## **PELATIHAN REPARASI PRINTER UNTUK PEMUDA GAMPONG KUALA KECAMATAN BLANG MANGAT KOTA LHOKSEUMAWE**

**Hamdani<sup>1</sup> , Jufriadi<sup>2</sup> , Akhyar Ibrahim<sup>3</sup> , Hasrin Lubis<sup>4</sup>**

*Jurusan Teknik Mesin Politeknik Negeri Lhokseumawe. Jln. Banda Aceh-Medan Km. 280,3 Buketrata, Lhokseumawe, 24301 P.O Box 90 Telepon (0645)42670,Fax: 42785* Email: [hamdani\\_nurdin@yahoo.com](mailto:hamdani_nurdin@yahoo.com)

#### **Abstrak**

Telah dilaksanakan program penerapan ipteks pelatihan reperasi printer untuk pemuda Gampong Kuala Kecamatan Blang Mangat Kota Lhokseumawe. Reperasi printer merupakan salah satu ketrampilan yang sangat menjanjikan, mengingat jumlah pengguna printer yang terus meningkat dan jumlah tempat reperasi yang terbatas. 11 (sebelas) orang pemuda dan pemudi Gampong Kuala dilatih selama 5 (lima) hari meliputi; cara memasang dan mengintall program printer, cara merawat printer, pengenalan komponen, jenis-jenis kerusakan dan cara reperasinya serta cara pemasangan infus atau Continous Ink Supply System (CISS). Pelatihan diikuti oleh 11 (sebelas) orang peserta. Hasil evaluasi penerapan ipteks menunjukkan bahwa peserta dapat menyerap materi dengan baik, tingkat keberhasilan program mencapai 100% untuk materi pemasangan printer dan menginstal program printer, sementara pengenalan komponen mencapai 53,3%, jenis kerusakan dan cara reperasinya mencapai 50% dan pemasangan infus mencapai 63,6%. Masyarakat yang tinggal di desa memiliki intelektualitas yang dapat diandalkan dan memiliki displin yang baik, hanya saja mereka kurang dalam hal mendapatkan kesempatan. Oleh karena itu dengan dilaksanakannya program penerapan ipteks ini masyarakat memiliki ketrampilan mereperasi printer, sehingga menjadi salah satu alternatif ketrampilan yang dapat membantu meningkatkan taraf hidup mereka.

**Kata kunci** : Printer, reperasi, komponen, ketrampilan*.*

### **I. PENDAHULUAN**

Gampong Kuala terletak di Kecamatan [Blang](http://id.wikipedia.org/wiki/Suralaga,_Lombok_Timur) Mangat, [Kota](http://id.wikipedia.org/wiki/Kabupaten_Lombok_Timur) Lhokseumawe, berjarak ± 3 km dari pusat kecamatan dan sekitar 16 KM dari kota Lhokseumawe dengan jumlah penduduk 1.026 jiwa. Umumnya masyarakat Gampong Kuala bekerja sebagai nelayan, bertambak, berdagang, dan peternak. Rendahnya tingkat pendidikan masyarakat di gampong ini merupakan salah satu faktor rendahnya perekonomian masyarakat.

Hasil kunjungan awal dan diskusi dengan mitra, permasalahan yang dihadapi yaitu terbatasnya keahlian pemuda (tenaga skill) sehingga berdampak kepada minimnya ketrampilan masyarakat terutama yang bersifat aplikasi keteknikan yang dapat dijadikan sebagai salah satu rintisan usaha baru yang menguntungkan

untuk membantu mewujudkan kemandirian mereka.

Reperasi printer merupakan salah satu peluang usaha mandiri yang dapat digeluti saat ini. Peluang usaha ini cukup menjanjikan, karena sifat printer yang rawan rusak atau error, jumlah tempat service yang masih terbatas, apalagi printer digunakan di setiap instansi pemerintah, swasta dan bahkan dengan harga yang semakin terjangkau, sekarang alat ini banyak dimiliki secara perseorangan. Dengan semakin banyaknya orang yang menggunakan alat ini, semakin banyak pula printer-printer yang perlu diperbaiki [1].

#### **II. METODE PELAKSANAAN**

### **A. Cara memasang printer dan menginstal program printer**

Cara memasang printer dilakukan dengan langkah sebagai berikut [2]:

- a. Sebelum memasang printer pastikan semua item yaitu cartrige, kabel power, kabel USB dan CD program ada dalam kotak printer.
- b. Lepaskan semua material pelindung dan selotip oranye di bagian luar dan dalam printer. Tutup penutup depan jika sudah selesai.
- c. Masukkan kabel power dan nyalakan
- d. Buka penutup depan. Pastikan penahan cartrige bergeser ke posisi instalasi.
- e. Pasang cartrige hitam dan warna. Tutup penutup depan jika sudah selesai.
- f. Buka pendukung kertas dan masukkan kertas ukuran A4 secukupnya.
- g. Masukkan CD program printer ke dalan CD drive pada komputer
- h. Klik ganda *Setup*
- *i.* Pilih negara atau wilayah, lalu klik **Berikutnya** *(Next)*
- **j.** Klik **Instal Mudah** *(Easy Install),* klik **Install**
- **k.** Ketika layar **Koneksi Pencetak**  *(Printer Connection)* muncul, sambungkan printer ke komputer dengan kabel USB
- **l.** Jika anda menyutujui *Extended Survey Program*, klik **Setuju** *(Agree)*
- **m.** Klik **Keluar** *(Exit)* untuk menyelesaikan instalasi.

# **B. Cara merawat printer**

- 1) Mengecek nozzle pattern untuk memastikan hasil cetak tidak kabur atau putus-putus. Mengecek nozzle dapat dilakukan dengan langkah berikut:
	- a. Masuk ke windows printer set-up, masukkan kertas A4 sebanyak 5 lembar
	- b. Klik *Maintenance,* pilih *Nozzle check*
	- c. Klik *Print Check Pattern*
	- d. Periksa jika ada garis yang terputus atau warna yang pudar, seperti ditunjukkan pada Gambar 1 berikut. Lakukan **Pembersihan** *(Cleaning)* secukupnya.

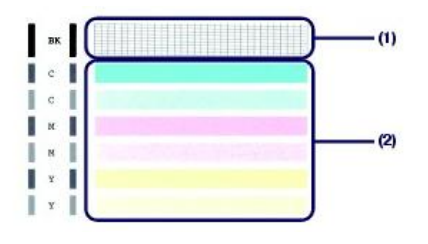

Gambar 1 Hasil cetak check pattern

2) Membersihkan Roda Pengumpan Kertas *(Paper Feed Roller).* 

Jika Roda Pengumpan Kertas kotor atau ada serbuk kertas yang melekat, maka printer mengalami hambatan dalam mengeluarkan kertas secara normal dan bunyi printer bising. Untuk membersihkan Roda Pengumpan Kertas *(Paper Feed Roller)* dilakukan dengan langkah-langkah berikut:

- **a.** Pastikan komputer dalam keadaan hidup
- **b.** Masuk ke windows set-up printer, masukkan kertas A4 sebanyak 3 lembar
- **c.** Klik *Roller Cleaning* pada tab *Maintenance*
- **d.** Lakukan pembersihan Roda Pengumpan Kertas
- **e.** Ikuti perintah yang muncul di layar, pilih **Ok** jika sudah selesai.
- **3)** Membersihkan bagian printer

Jika bagian dalam printer kotor akibat debu atau tinta yang bercecer maka dapat dibersihkan dengan langkahlangkah berikut:

- a. Pastikan printer dalam keadaan mati *(off)*
- b. Buka penutup depan
- c. Bersihkan debu dengan menggunakan kuas
- d. Gunakan cotton swab atau tissu lembut untuk membersihkan tinta yang bercecer seperti ditunjukkan pada Gambar 2 di bawah ini.
- e. Membersihkan bagian luar printer dapat dilakukan dengan kuas, kemudian menggunakan kain lap dengan sedikit dibasahi dan diberi sabun colek secukupnya.

Gambar 2 Membersihkan bagian dalam printer

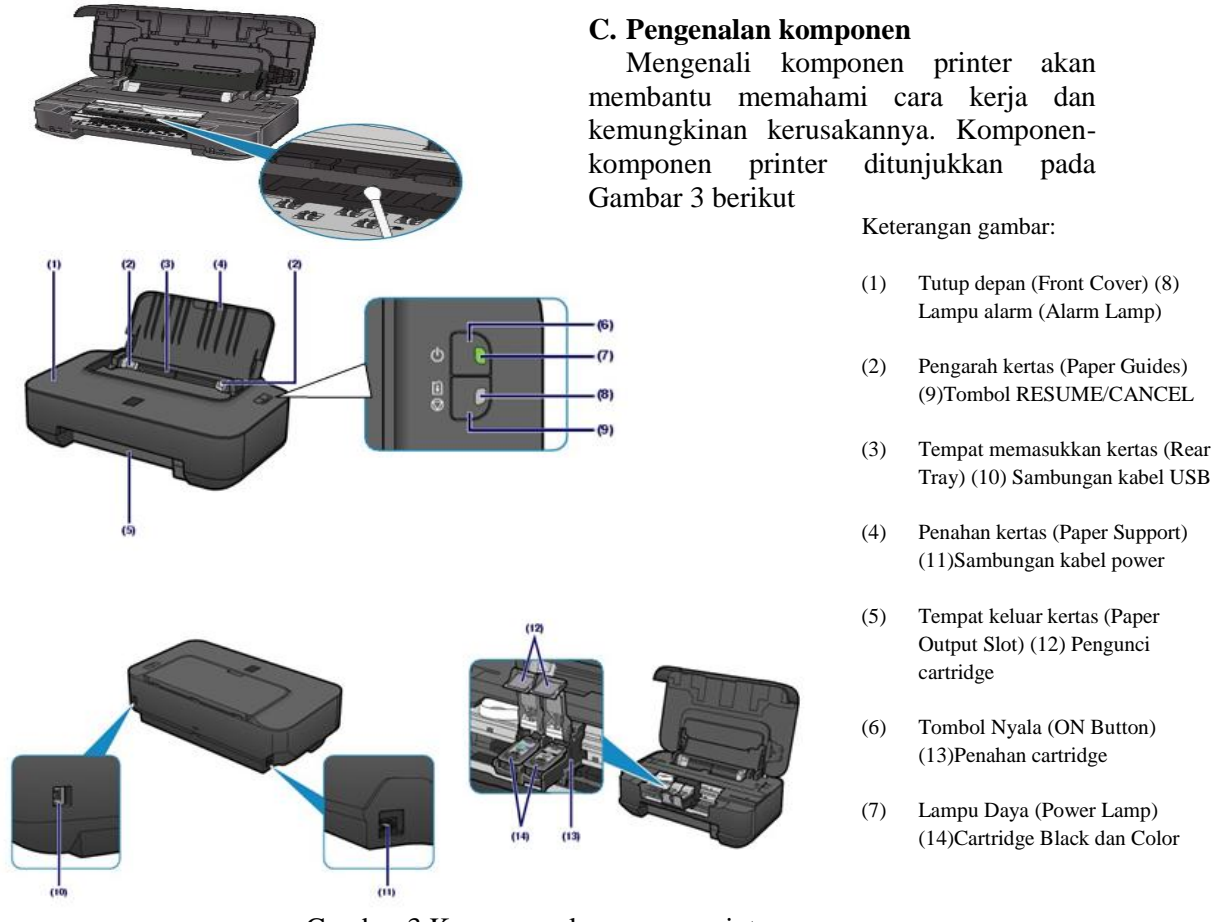

Gambar 3 Komponen-komponen printer

### **D. Jenis-jenis kerusakan dan cara perbaikannya**

Jika printer mengalami kerusakan maka timbul lampu alarm berwarna oranye (blinking). Kode eror atau jumlah kedipan lampu oranye (blinking) menunjukkan jenis kerusakan dan langkah perbaikannya.

Untuk memudahkan mendeteksi jenis kerusakan, Tabel 1 berikut menunjukkan jumlah blinking dan langkah perbaikannya. Kode kerusakan yang menunjukkan cartridge yang tidak terbaca, maka harus dilakukan pergantian cartridge. Selain itu, semua jenis kerusakan harus melalui pembongkaran printer.

Tabel 1 Kode kerusakan dan langkah perbaikan [3]

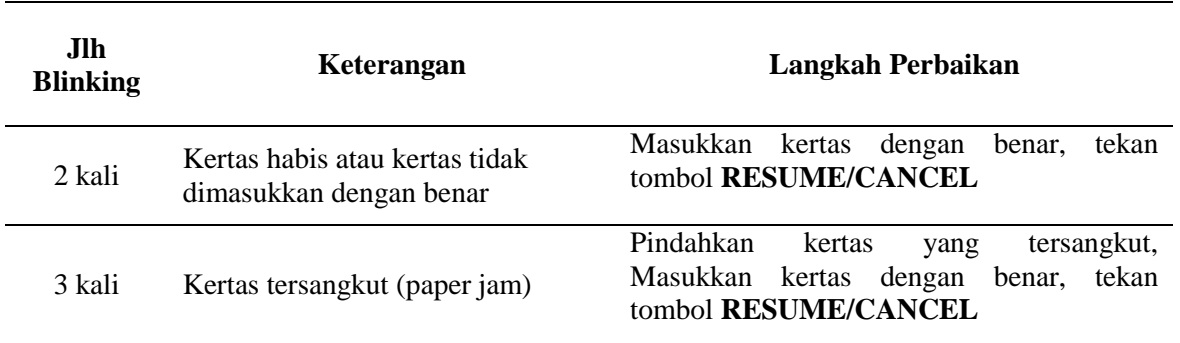

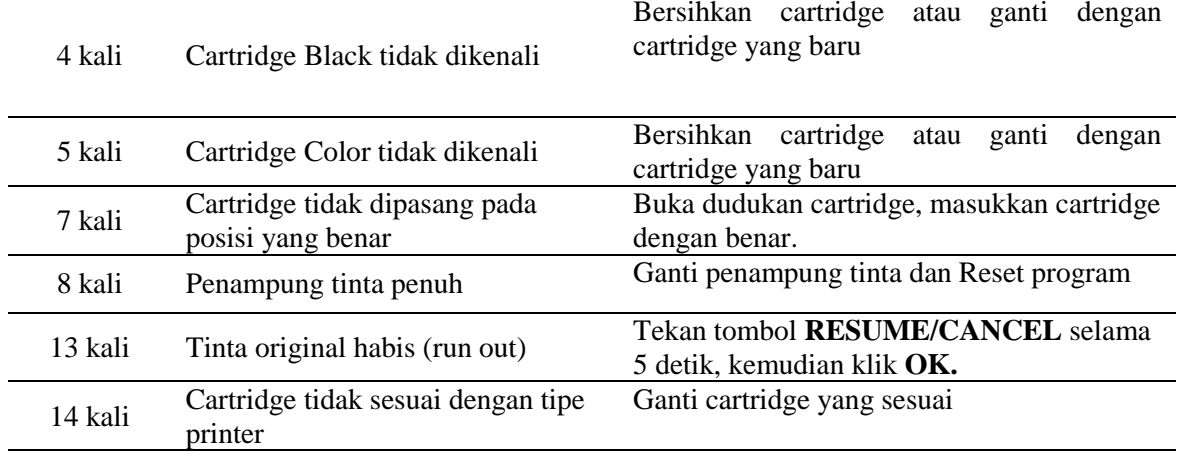

### **E. Cara pemasangan** *Continous Ink Supply System (CISS)*

*Continous Ink Supply System (CISS)* atau yang lebih dikenal dengan tinta infus dimaksudkan untuk menghemat biaya penggunaan printer. Langkah-langkah pemasangan infus adalah sebagai berikut:

- a. Siapkan peralatan dan bahan berikut tabung infusnya
- b. Lobangi catridge hitam dan warna dengan bor ø 3,2 mm. Lubang harus pas tidak boleh longgar, lalu pasang karet selang infus pada catridge yang sudah dilobangi.
- c. Lobangi tutup pengunci catridge tepat ditengah-tengah seperti ditunjukkan pada Gambar 4. Kemudian tutup pengunci catridge warna agak dibuat rongga sedikit untuk tempat selang warna merah. Karena kalau tidak dibuat seperti itu maka Catridge tidak terdeteksi karena kuncian catridge tidak sempurna.

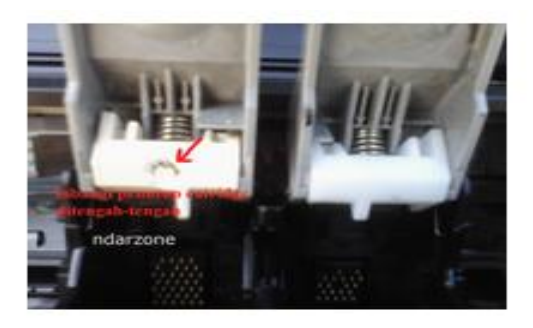

Gambar 4. Posisi pelubangan catridge

d. Pasang dan ikat selang infus dengan lakban mengikuti gerakan cartride saat normal mencetak.

e. Lakukan pengujian pencetakan dokumen untuk menguji kinerja printer

### **III. HASIL DAN PEMBAHASAN**

### **A. Hasil Pelatihan Memasang Printer dan Menginstal Program Printer**

Hasil pelatihan memasang printer dan menginstal program printer kepada peserta pelatihan tidak mengalami kesulitan, hal ini dikarenakan mereka sudah pernah menggunakan komputer dan printer, hanya saja cara yang mereka gunakan untuk menginstal program printer tidak sesuai prosedur sehingga terjadi penggandaan program printer dalam komputer. Hal demikian akan menjadi masalah tersendiri jika dalam komputer akan diinstal lebih dari satu jenis printer, dimana komputer akan memilih sendiri *default printer* (printer yang dianggap selalu digunakan), sehingga jika dokumen dicetak dengan printer lain tanpa memilih jenisnya maka akan timbul indikasi *offline* (tidak tersambung).

### **B. Hasil Pelatihan Cara Merawat Printer**

Hasil pelatihan cara merawat printer menunjukkan bahwa peserta pelatihan sering mengabaikan untuk merawat printer walaupun hal ini tidak sulit untuk dilakukan. Perawatan yang dilakukan bukanlah perawatan rutin, melainkan cenderung dilakukan jika hasil cetak sudah kabur atau putus-putus. Hal demikian sangat berpengaruh kepada umur *cartridge,* karena berdasarkan pengalaman 60% kerusakan *cartridge* printer disebabkan oleh kekosongan tinta di dalamnya.

Jika tinta mengalami kekosongan, misalnya untuk cartridge warna, sementara printer terus digunakan untuk mencetak dokumen maka cartridge warna akan rusak akibat terus bergesekan dengan kertas tanpa cairan tinta. Efek panas yang timbul dapat memutuskan jalur elektronik yang ada pada *cartridge.*

# **C. Hasil Pelatihan Pengenalan Komponen**

Hasil pelatihan pengenalan komponen menunjukkan bahwa hal ini merupakan suatu yang baru bagi peserta pelatihan, terlebih lagi jika komponen yang dikenali bukan hanya secara teori atau gambar melainkan dengan cara praktek membongkar dan mengenali komponenkomponen printer dan fungsinya. Pada sesi ini peserta laki-laki lebih dominan dibanding peserta perempuan, hal ini disebabkan mereka sudah pernah melakukan bongkar pasang peralatan elektronik seperti radio dan *hand phone.*

# **D. Hasil Pelatihan Jenis-Jenis Kerusakan dan Cara Reperasinya**

Hasil pelatihan jenis-jenis kerusakan dan cara reperasinya sangat menarik minat peserta pelatihan. Hal ini dikarenakan sangat jarang ada pelatihan yang mengajarkan hal yang demikian, Pada pelatihan ini printer kantor desa yang mengalami kerusakan diikutkan juga menjadi bahan pelatihan. Hal yang sangat positif mereka dapatkan yaitu disamping mereka mengerti cara mereparasi printer juga printer yang rusak sudah dapat bekerja normal kembali.

Pada pelatihan ini tercatat ada 3 (tiga) jenis printer yang dijadikan vahan praktek yaitu Canon IP 2770, Canon MP 287 dan Canon MP 237.

# **E. Hasil Pelatihan Cara Pemasangan Infus**

Hasil pelatihan pemasangan infus *(Continous Ink Supply System)* pada printer baru dapat berhasil dilakukan oleh peserta pelatihan dengan baik. Hal ini dikarenakan latihan praktek pemasangan tidak langsung pada *cartridge* atau selang infus baru, melainkan pada *cartridge* rusak dan praktek pemasangan infuse diulang beberapa kali hingga mereka mahir dalam pemasangan infus. Peserta pelatihan dapat mengebor, memasukkan selang infus, memvakum dengan sedotan dan memasang infuse ke printer. Hal yang menarik pada sesi ini adalah bahwa hasil rakitan infus peserta putri lebih rapi dari peserta putra.

# **F. Evaluasi Hasil**

Secara keseluruhan peserta pelatihan dapat menyerap materi dengan baik. Untuk pelatihan pemasangan dan cara merawat printer tingkat keberhasilan mencapai 100%, sementara pengenalan komponen mencapai 53,3%, jenis kerusakan dan cara reperasinya mencapai 50% dan pemasangan infus *(Continous Ink Supply System)* mencapai 63,6%.

Hasil evaluasi lengkap penerapan Ipteks reperasi dan modifikasi printer ditunjukkan pada Tabel 2 berikut

|                | Nama Peserta | Kegiatan Pelatihan    |  |   |                      |                                     |   |                        |               |   |                                               |  |   |                     |  |   |
|----------------|--------------|-----------------------|--|---|----------------------|-------------------------------------|---|------------------------|---------------|---|-----------------------------------------------|--|---|---------------------|--|---|
| N <sub>o</sub> |              | Pemasangan<br>printer |  |   | Perawatan<br>printer |                                     |   | Pengenalan<br>komponen |               |   | Jenis<br>kerusakan<br>dan cara<br>reperasinya |  |   | Pemasangan<br>Infus |  |   |
|                |              | $\bf K$               |  | B | K                    | $\pm C$ <sup><math>\pm</math></sup> | B | K                      | $\mathcal{C}$ | B |                                               |  | B | K                   |  | B |

Tabel 2 Tabulasi hasil evaluasi penerapan ipteks

Jurnal Vokasi, Vol 2 No.2 Oktober 2018 ISSN : 2548-9410 (Cetak) | ISSN : 2548-4117 (Online) Jurnal hasil-hasil Penerapan IPTEKS dan Pengabdian Kepada Masyarakat

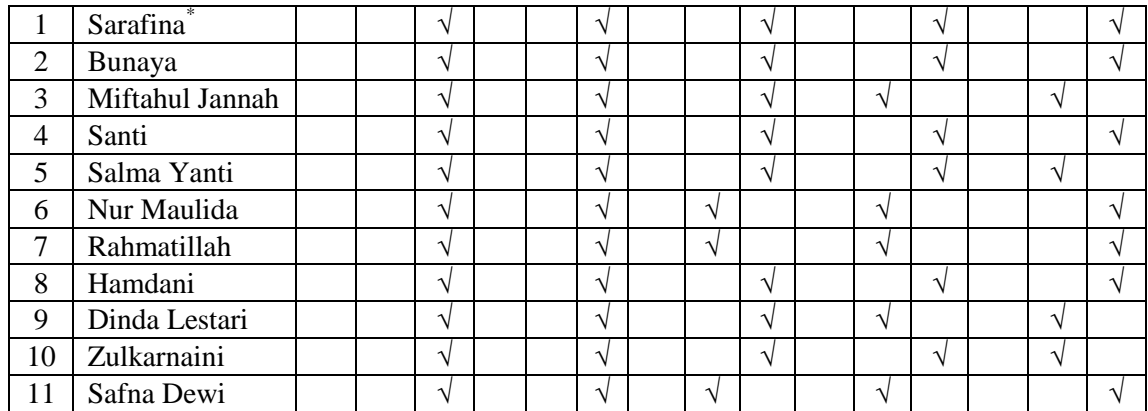

 $* =$  Staf Kartor Geuchik Keterangan Nilai:

 $K = Kurang$ 

- $C = Cukup$  $B = Baik$
- 

### **IV. KESIMPULAN**

Setelah melakukan pelatihan penerapan Ipteks tentang reperasi dan modifikasi printer*,* maka dapat ditarik kesimpulan sebagai berikut:

- 1. Peserta pelatihan memiliki ketrampilan dasar mereperasi printer, baik memasang, merawat, mengenali komponen, jenisjenis kerusakan dan cara reperasinya dan cara pemasangan infus *(Continous Ink Supply Systems).*
- 2. Masyarakat yang tinggal di pedesaan baik putra maupun putri memiliki kedisiplinan yang baik dalam manajemen waktu dan tertib, sehingga materi pelatihan tidak ada yang terlewatkan.
- 3. Partisipasi mitra (Geuchik Gampong) sangat menentukan keberhasilan program penerapan ipteks karena mereka sangat disegani dan menjadi panutan bagi anak asuh di panti asuhan.
- 4. Ketrampilan mereparasi dan memodifikasi printer dapat dijadikan salah satu alternatif usaha kreatif mandiri yang dapat membantu meningkatkan perekonomian masyarakat.

# **REFERENSI**

- [1] Admin. *Peluang Usaha Service Printer*. http://cessee.com/. Diakses tanggal 27 Mei 2013
- [2] Canon. *Canon Pixma ip2770 on Screen Manual.* http://www.canon-asia.com/. Diakses 30 Mei 2013.

[3] Canon. *Getting Started.* http://www.canon-asia.com/. Diakses tanggal 29 Mei 2013